## Indhold

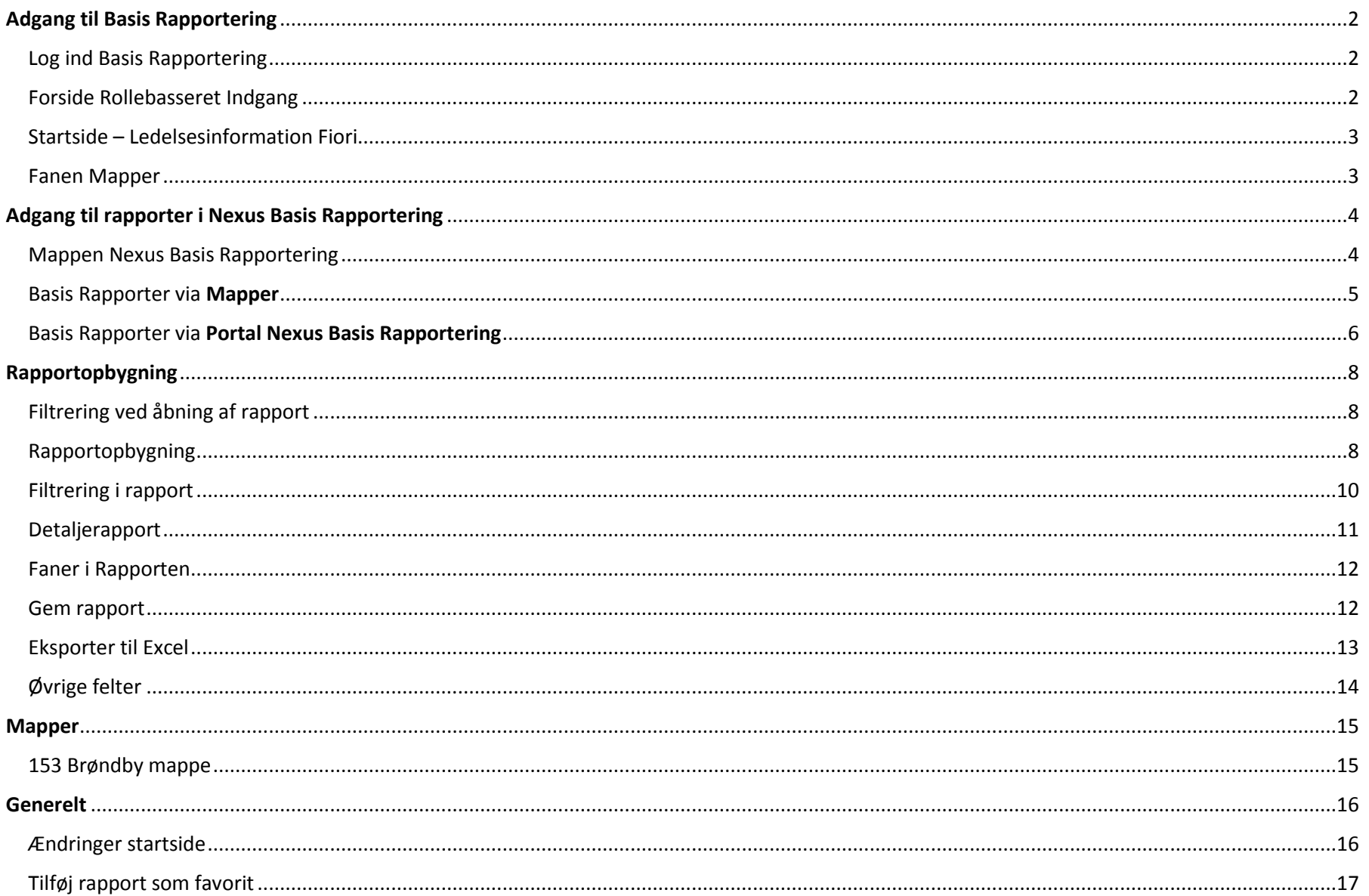

<span id="page-1-2"></span><span id="page-1-1"></span><span id="page-1-0"></span>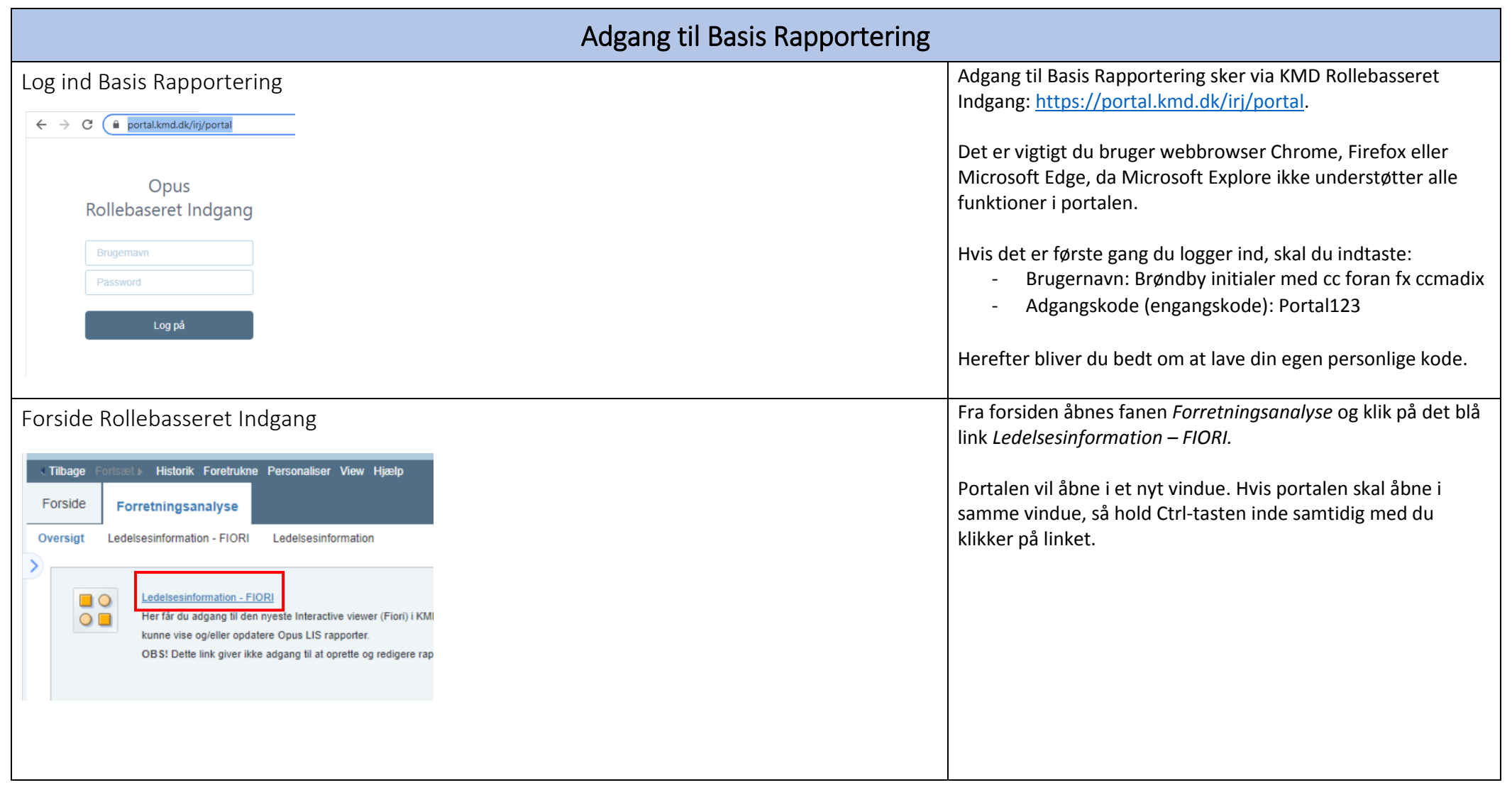

<span id="page-2-1"></span><span id="page-2-0"></span>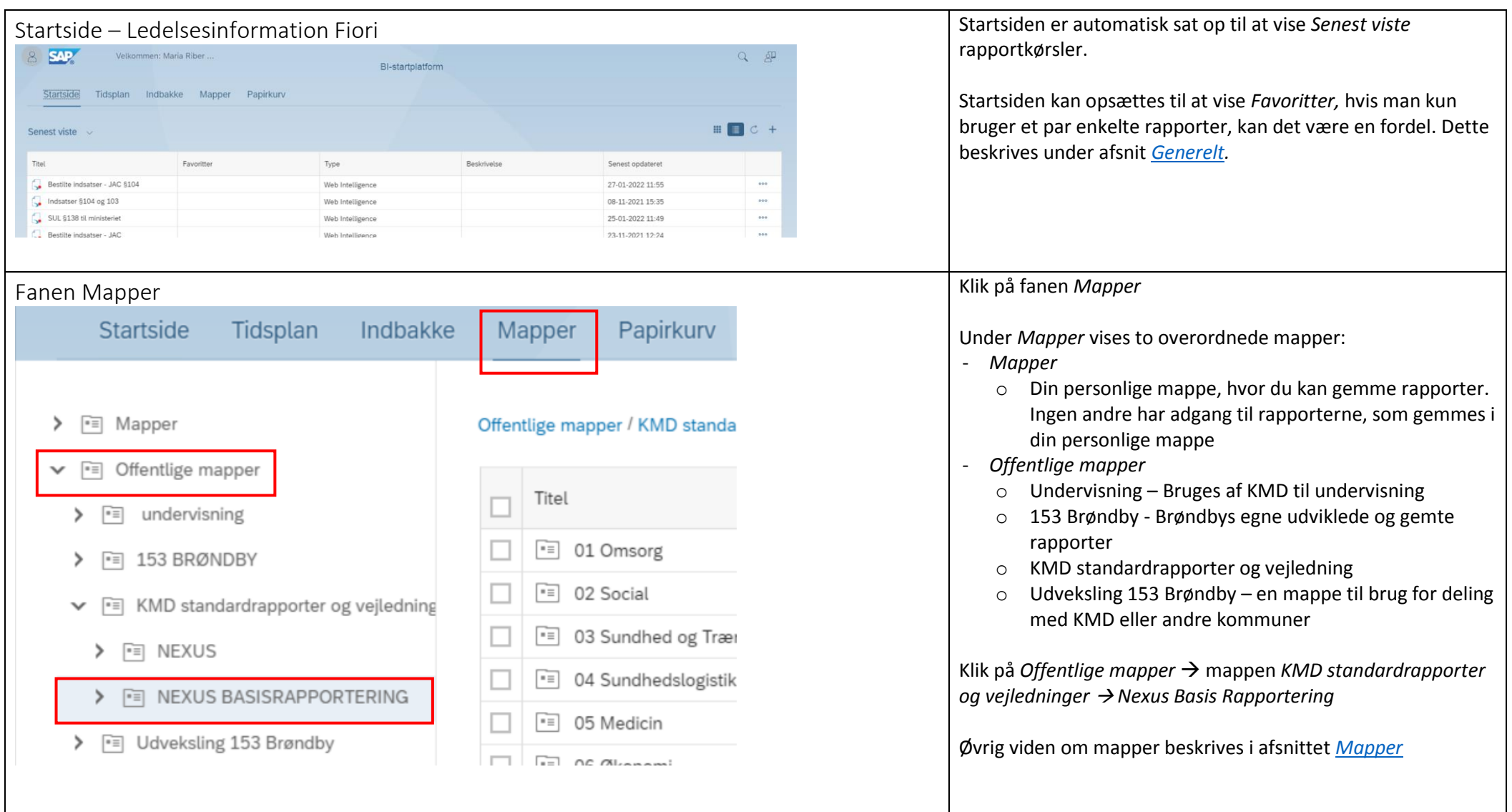

## Adgang til rapporter i Nexus Basis Rapportering

Først gennemgås to adgangsmuligheder til rapporterne i Basis Rapportering, herefter gennemgås rapportopbygning.

<span id="page-3-1"></span><span id="page-3-0"></span>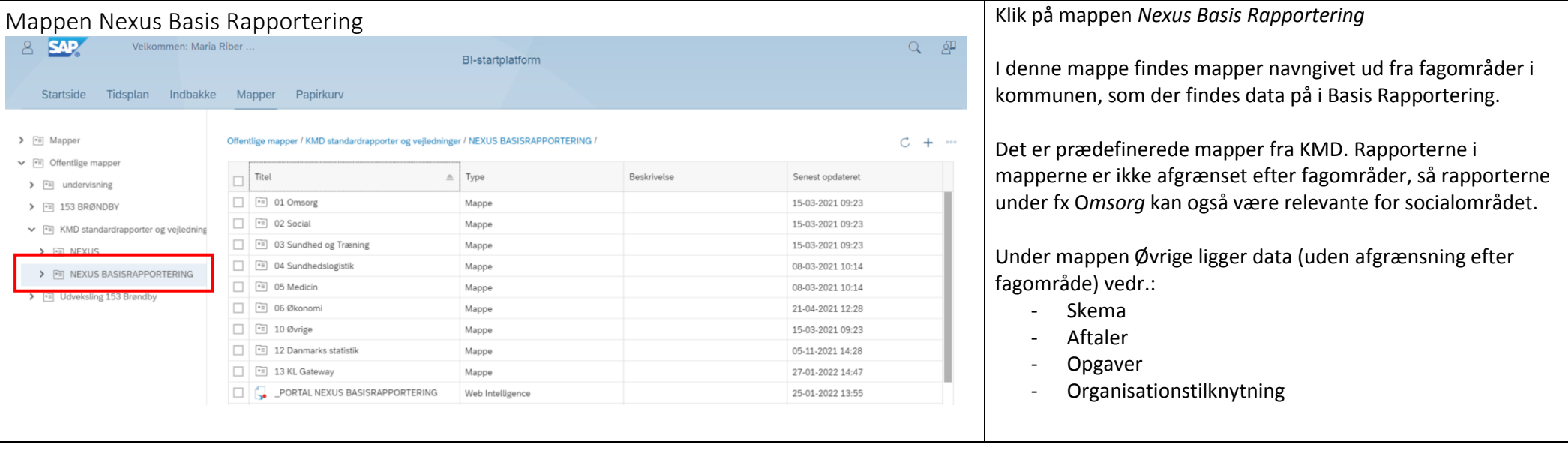

<span id="page-4-0"></span>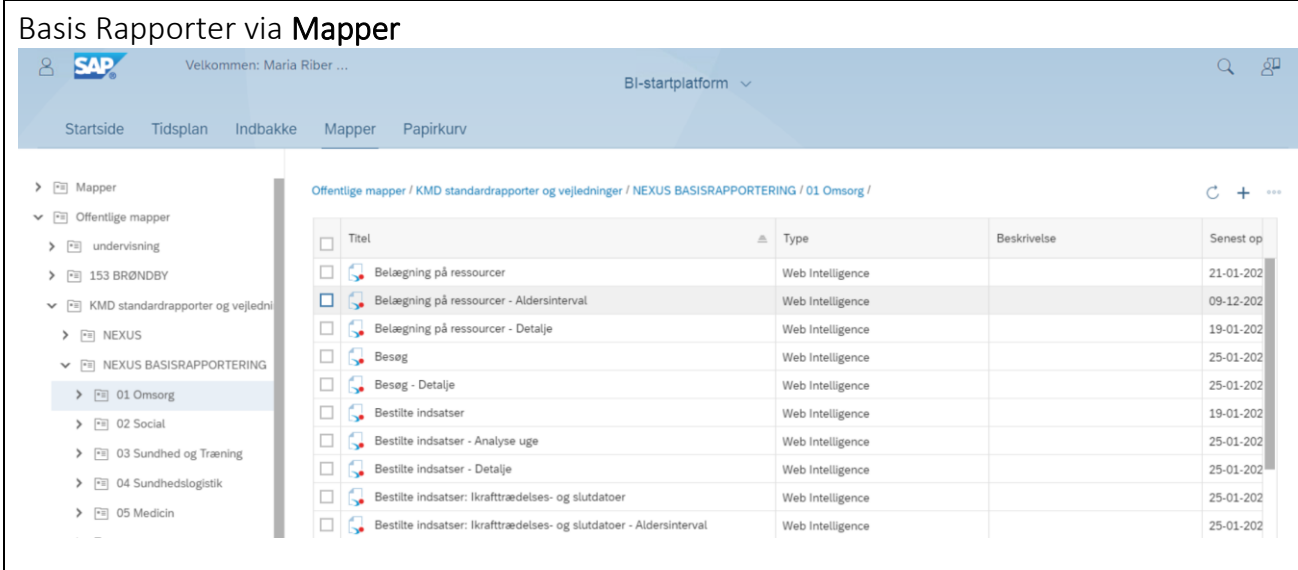

Skærmbilledet viser et udpluk af tilgængelige rapporter under mappen *Omsorg*.

Alle rapporter er prædefinerede fra KMD og opdelt på detalje niveauer ud fra navngivning:

- (tomt efter rapport navn)
	- o Overblik uden cpr nr.
- Aldersinterval
	- o Overblik med aldersinterval uden cpr nr.
- Detalje
	- o Detaljeret rapport med cpr nr.
- Analyse uge / Analyse måned
	- o Opdeler rapport på måned uden cpr
- Medarbejder
	- o Opdeler rapport på medarbejder uden cpr

<span id="page-5-0"></span>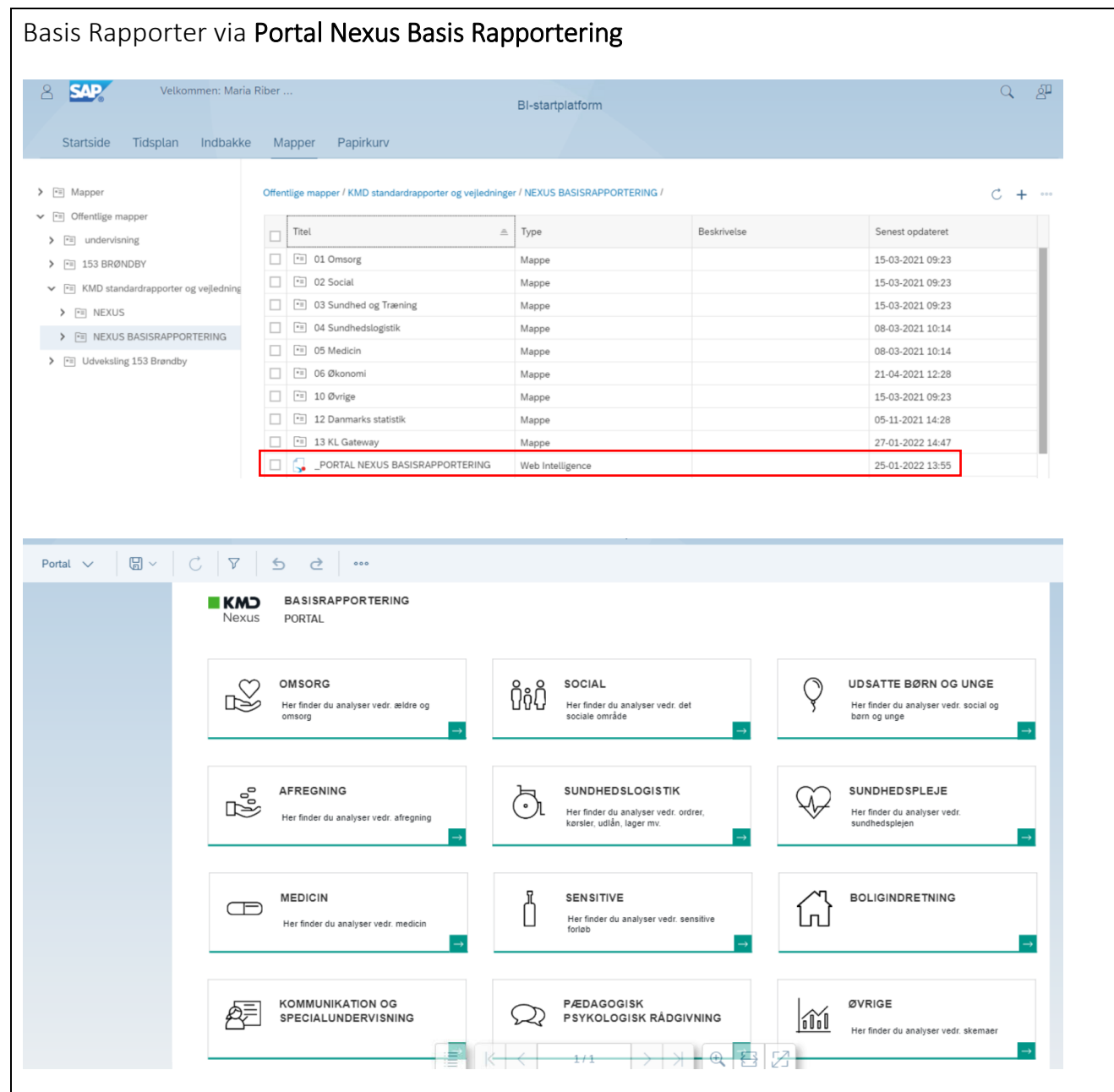

Rapporterne i Nexus Basis Rapportering kan også tilgås via *Portal Nexus Basis Rapportering*

Klik på *Portal Nexus Basis Rapportering*

Herefter åbner denne portal, hvor rapporterne kan tilgås ved at klikke på boksen med det fagområde, man ønsker rapporter indenfor.

Under *Øvrige* findes rapporter om:

- Skema
- Aftaler
- Opgaver
- Organisationstilknytning

Klik på en boks med et fagområde

NB. I portalen er rapporter, som kan være relevant for forskellige opgaveområder kopieret. Så fx en rapport med bestilte indsatser findes både under *Omsorg* og *Social.*

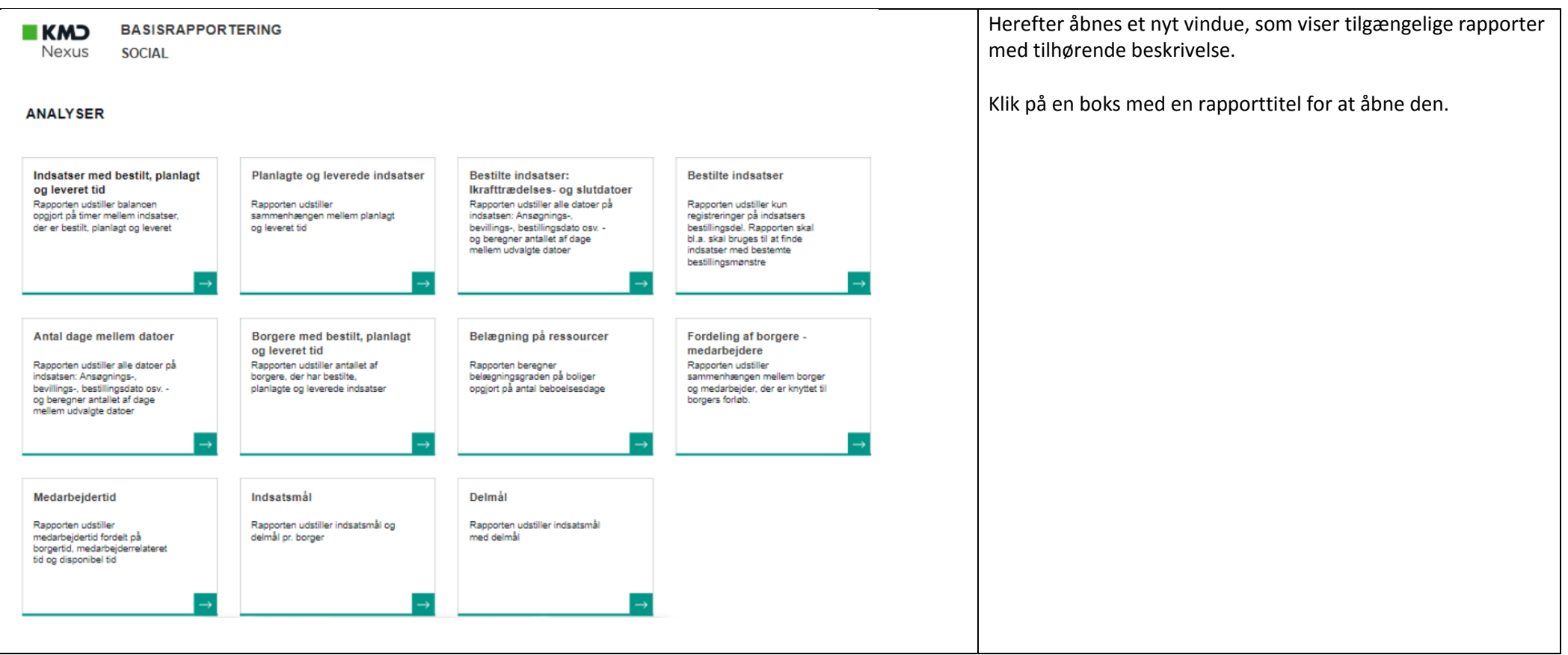

<span id="page-7-2"></span><span id="page-7-1"></span><span id="page-7-0"></span>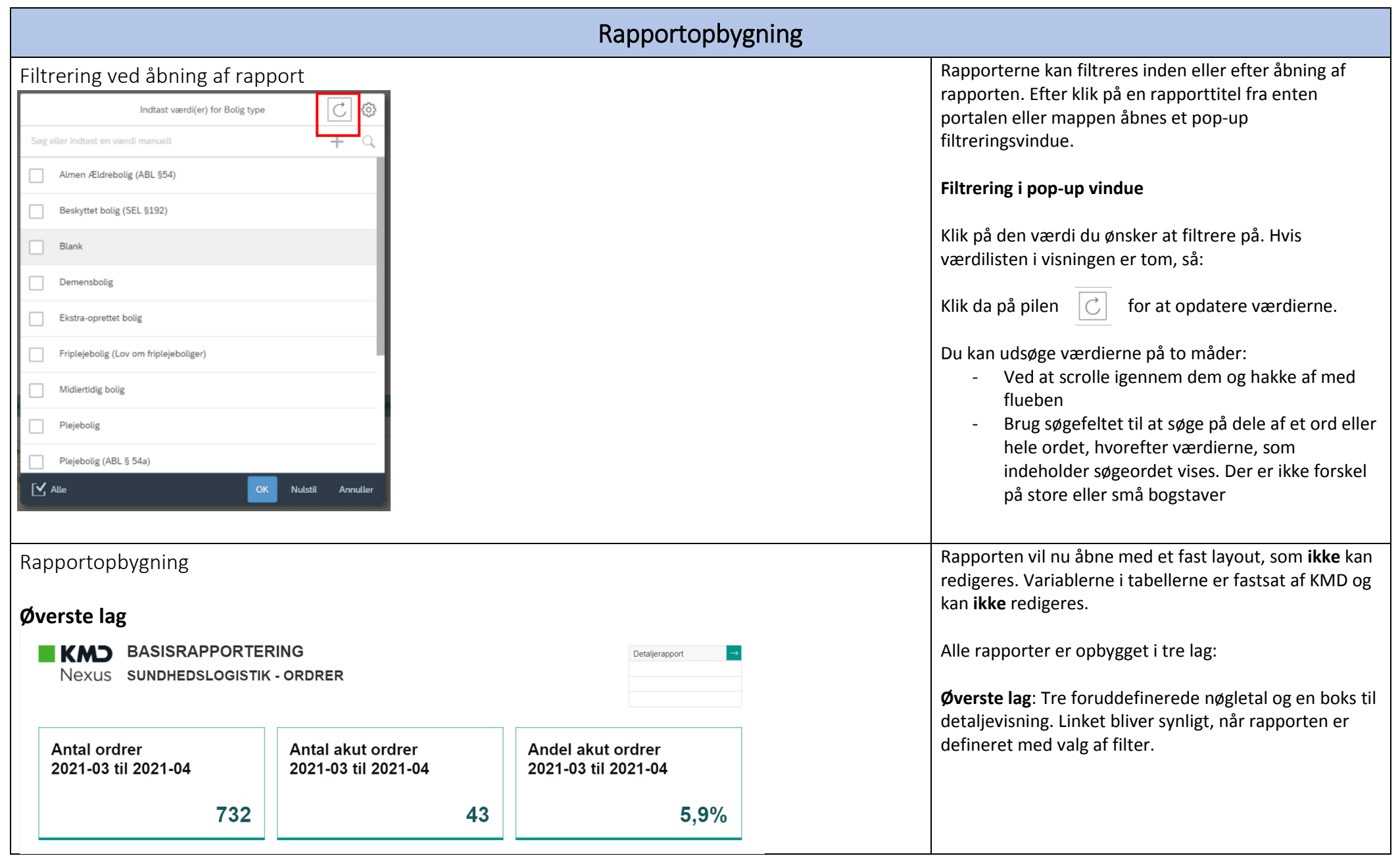

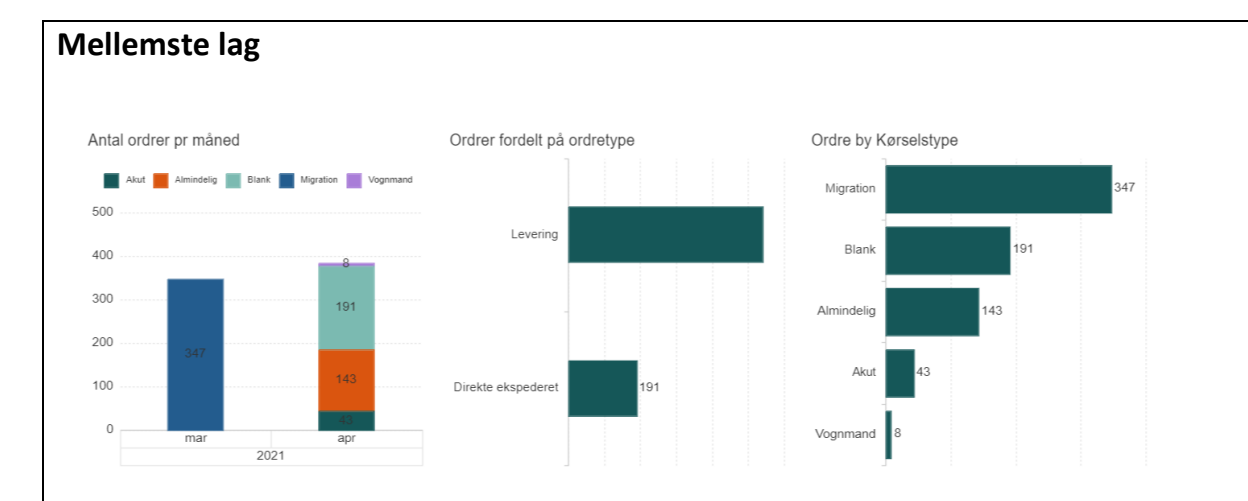

## **Nederste lag**

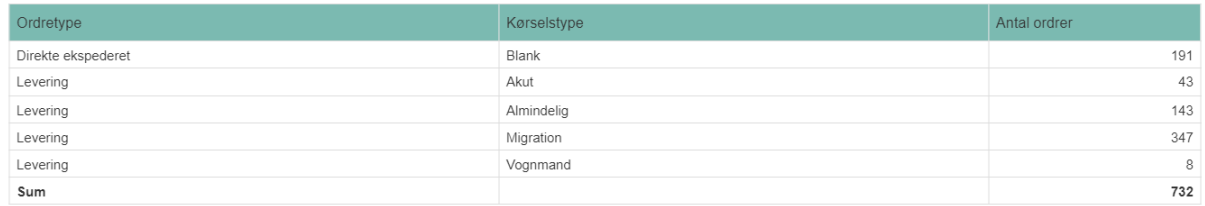

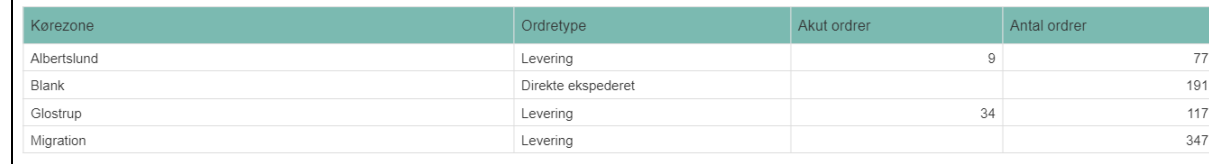

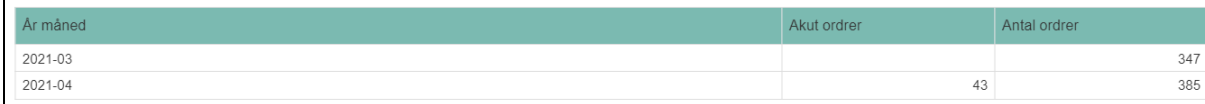

## **Navigationsbjælke**

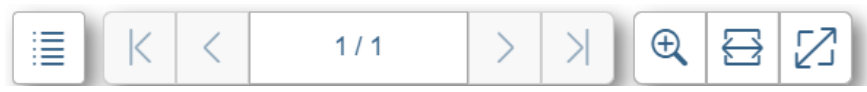

**Mellemste lag:** Op til tre foruddefinerede grafiske fremstillinger:

**Nederste lag:** Krydstabeller, der summerer relevante værdier. Det gælder for nogle rapporter, at værdierne i krydstabellen er klikbar, dvs. at rapporten dykker ned i det underliggende lag af data. Det vil fremgå af rapportdokumentationen.

I bunden er der en navigationsbjælke, så du både kan bladre videre til næste side og justere rapportstørrelsen, så den passer til din skærm:

<span id="page-9-0"></span>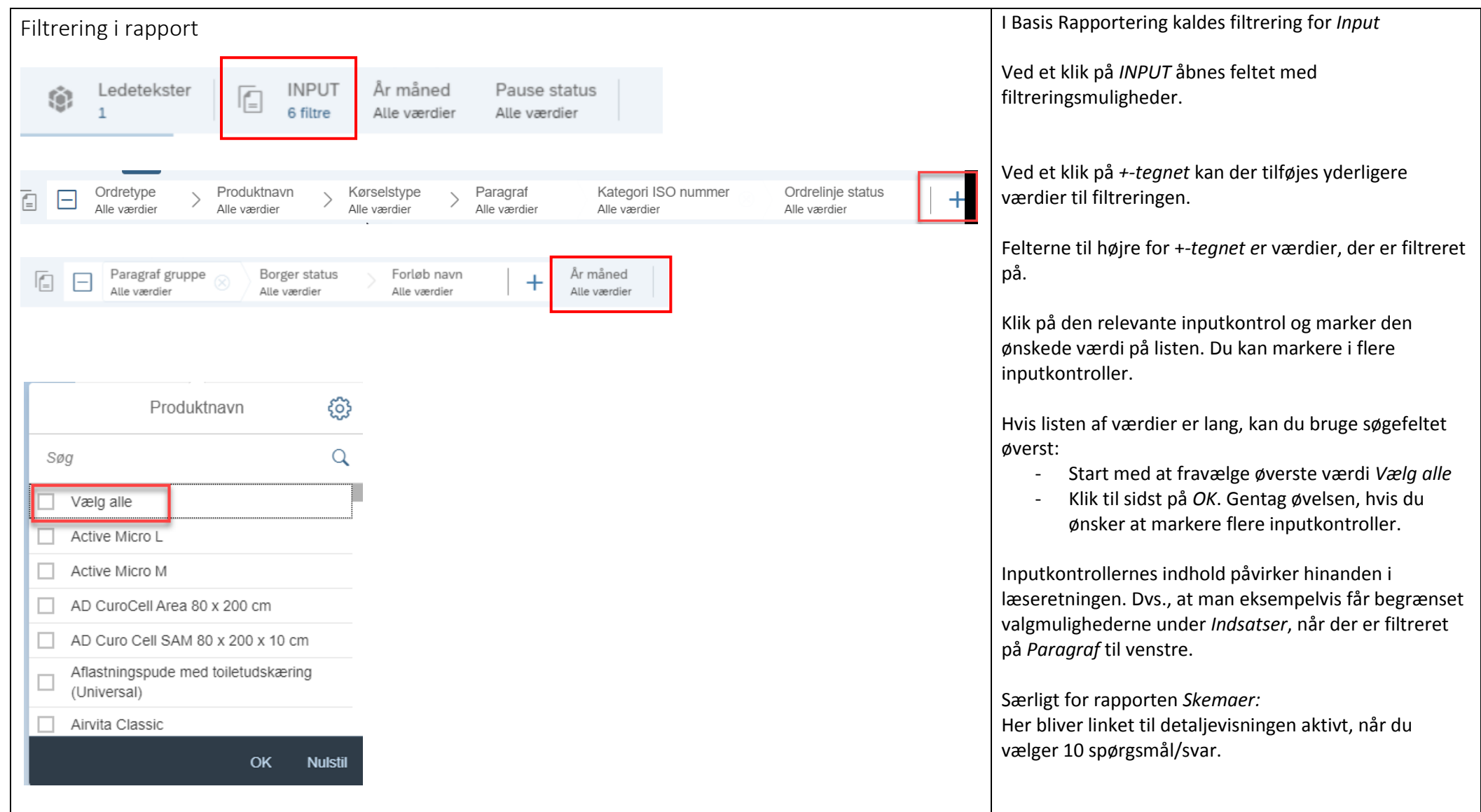

<span id="page-10-0"></span>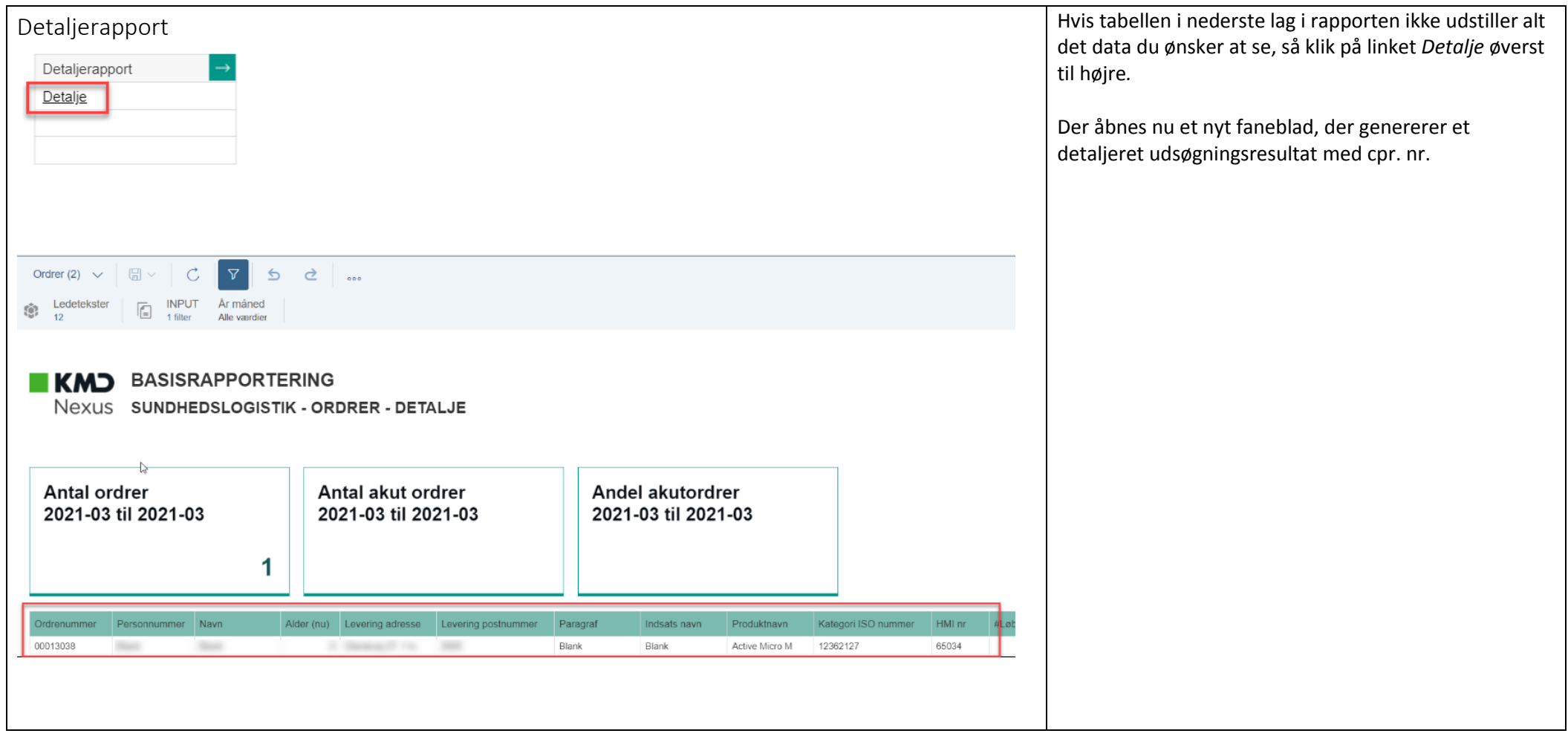

<span id="page-11-1"></span><span id="page-11-0"></span>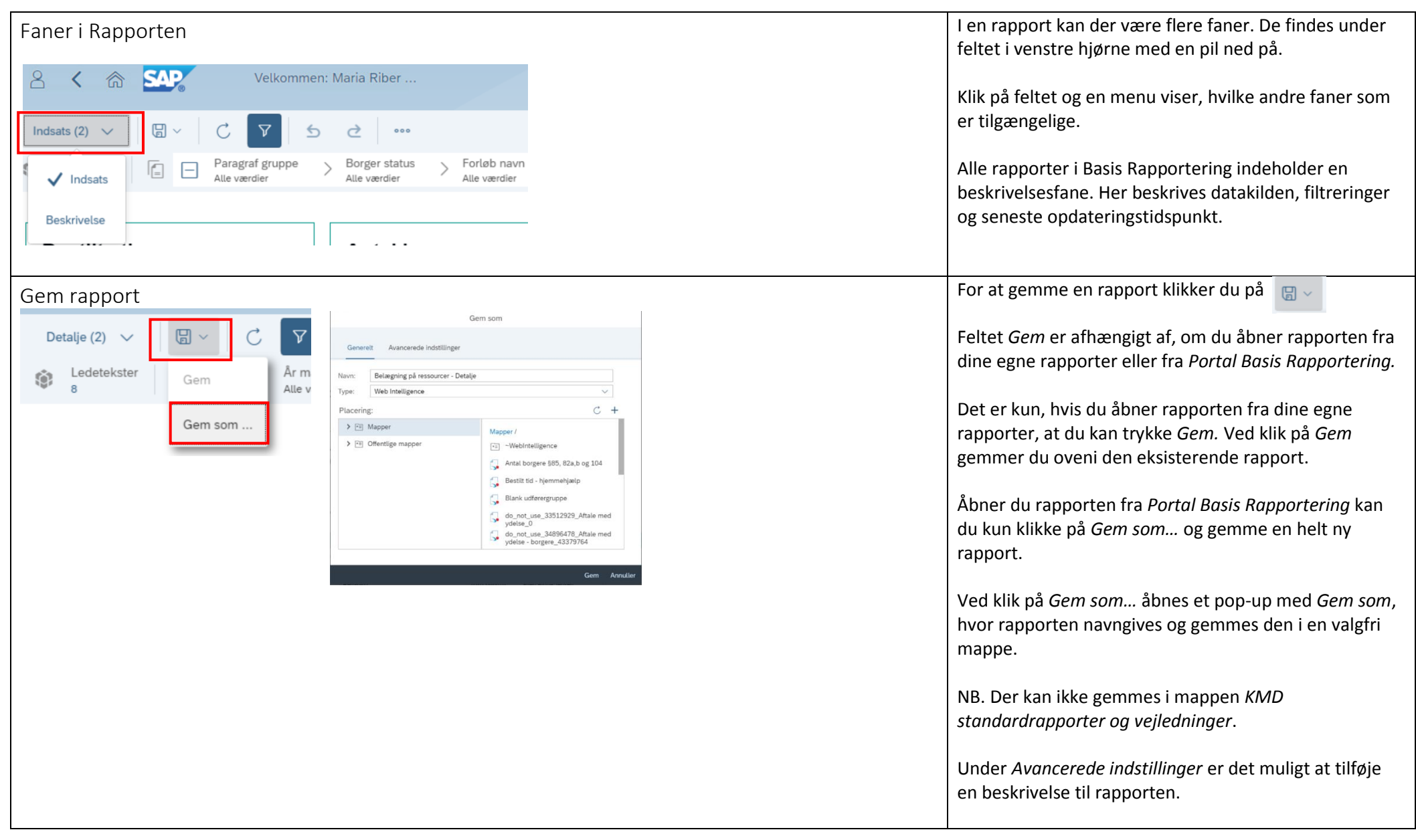

<span id="page-12-0"></span>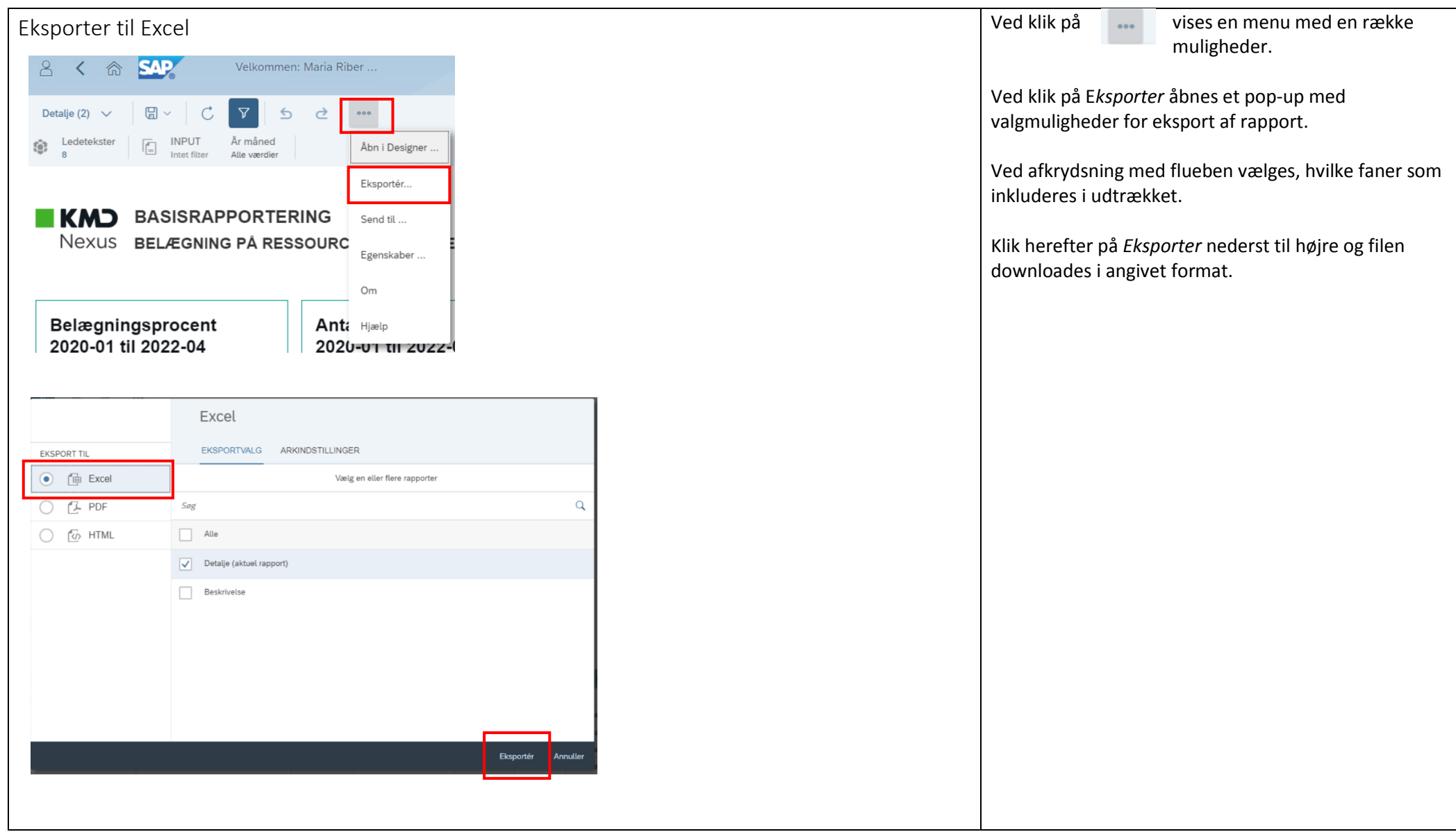

<span id="page-13-0"></span>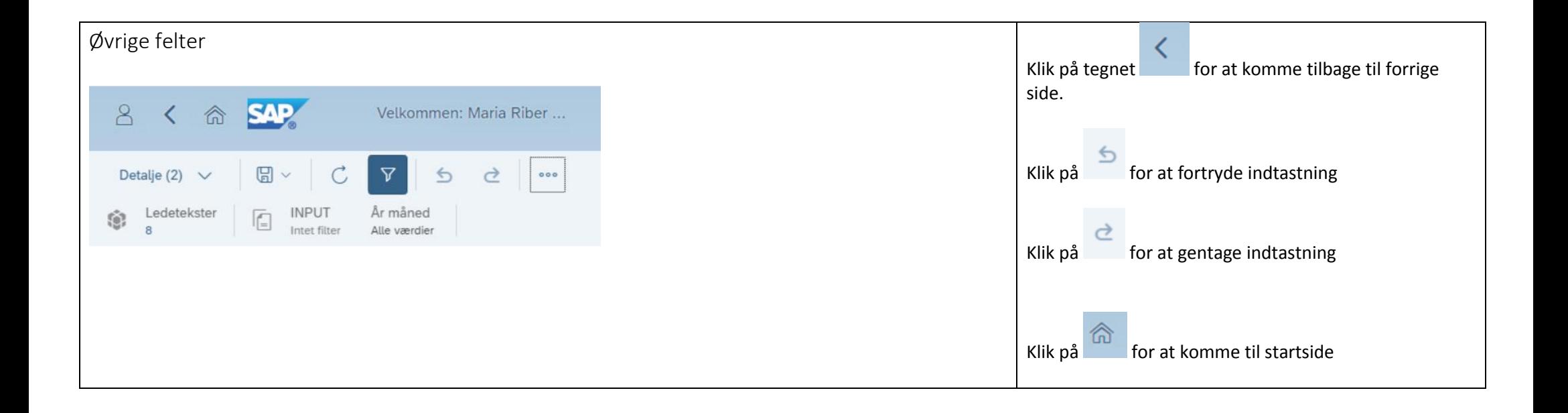

<span id="page-14-1"></span><span id="page-14-0"></span>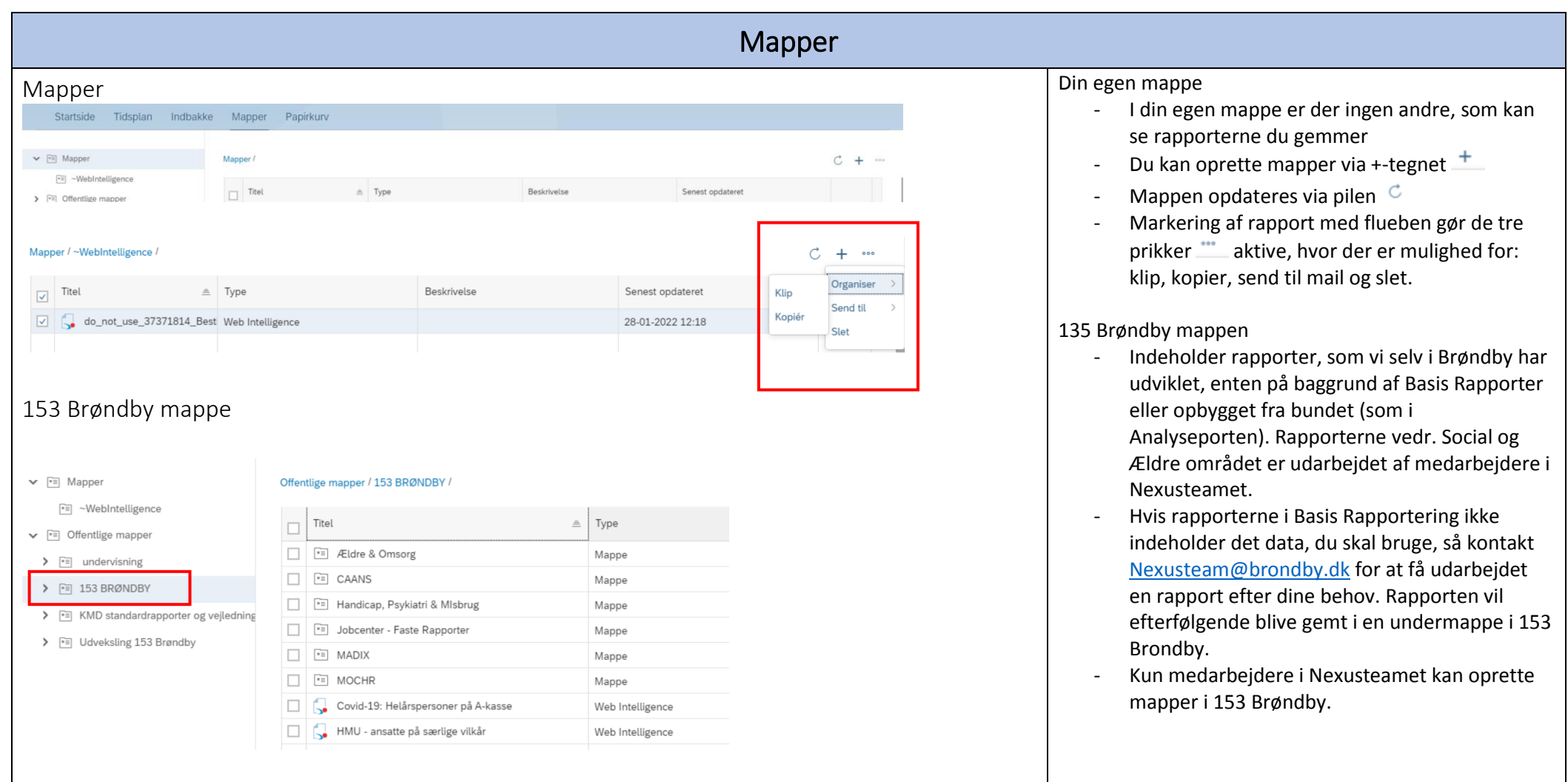

<span id="page-15-1"></span><span id="page-15-0"></span>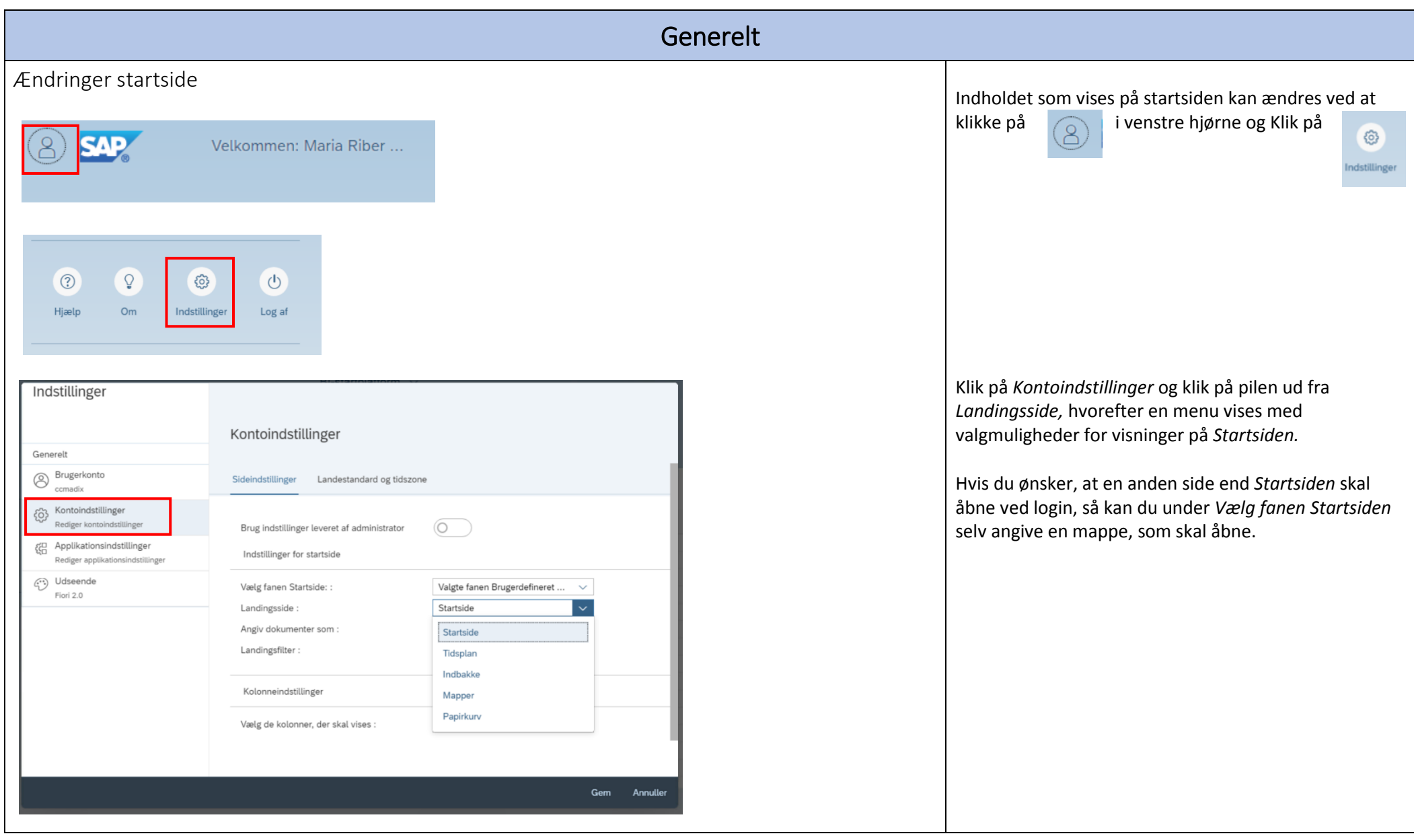

<span id="page-16-0"></span>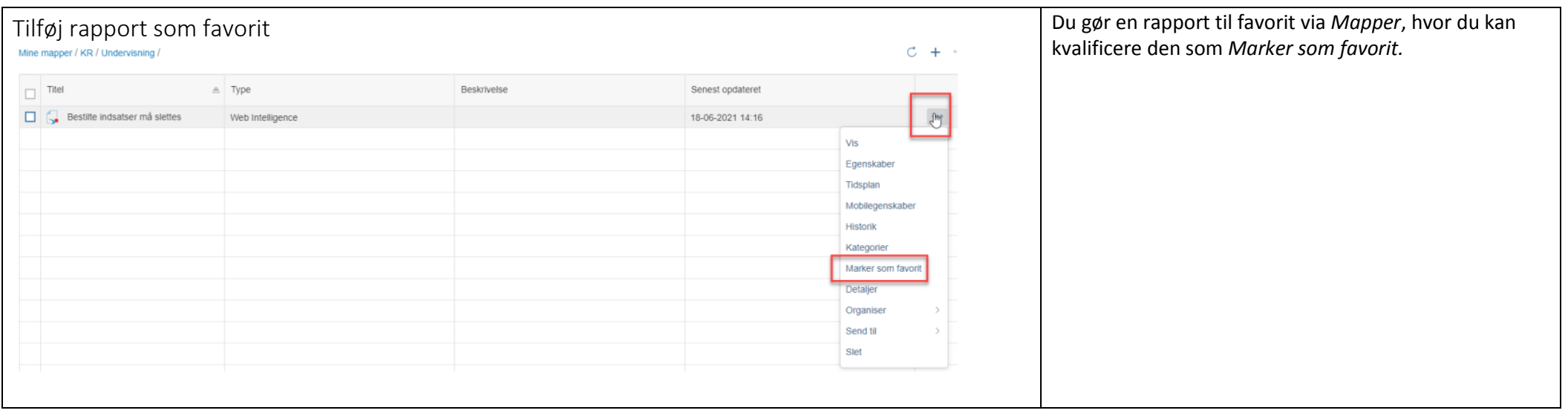